# **ДЪРЖАВЕН ЗРЕЛОСТЕН ИЗПИТ ПО ИНФОРМАЦИОННИ ТЕХНОЛОГИИ 23 май 2023 г. ПРОФИЛИРАНА ПОДГОТОВКА ВАРИАНТ 2**

## **ЧАСТ 1 (Време за работа: 90 минути)**

#### *Отговорите на задачите от 1. до 10. включително отбелязвайте в листа за отговори!*

**1. С помощта на програма за обработка на таблични данни Excel едноличен търговец планира да организира ежемесечна справка за дейностите разход, приход и реализирана печалба. С цел по-лесна обработка на данните е най-подходящо да се:**

- А) използва една таблица в рамките на един работен лист за цялата постъпваща информация
- Б) използват много таблици в рамките на един работен лист за цялата постъпваща информация
- В) използват отделни работни книги за всяка дейност
- Г) използват отделни работни листове в рамките на една работна книга

## **2. Посочете дейността, която е част от етапа на функциониране и поддръжка на информационните системи:**

- А) проектиране на документите за въвеждане на данни и извеждане на резултати
- Б) тестване на системата и реализиране на заложените в нея функции правилно
- В) инсталиране на софтуерния продукт и първоначалното зареждане на базата данни
- Г) внасяне на промени в готовата информационна система

### **3. Функционални изисквания за една информационна система са:**

- А) изисквания за максимален брой потребители в информационната система
- Б) изисквания за бързодействие на информационната система
- В) ограничителни условия за данните в информационната система
- Г) минимални изисквания за хардуерна конфигурация за нормално функциониране на информационната система

## **4. Преобразуването на растерно графично изображение във векторно се нарича:**

- А) векторизация
- Б) конфигуриране
- В) експортиране
- Г) моделиране

## **5. Микрофонът е устройство, което:**

- А) съхранява звуков сигнал в карта памет
- Б) усилва звуковия сигнал чрез мембрана
- В) модулира звуковия сигнал в аналогов
- Г) преобразува звуков сигнал в електрически

### **6. Кое от изброените е важен параметър за качеството на цифровия звук?**

- A) звукова вълна
- Б) скорост
- В) амплитуда
- Г) честота на дискретизация

## **7. Областта във видеоредакторите, в която се разполагат всички файлове за видеомонтаж, се нарича:**

А) писта Б) монтажна лента В) видеопътека Г) работен плот

**8. На кой етап от реализиране на мултимедиен продукт се използва предварително подбрана група потребители, които проверяват функционалностите, съдържанието и връзките, а авторският екип наблюдава и при нужда коригира установените нередности?**

- А) планиране/определяне на целева група и създаване на сценарий
- Б) проектиране/дизайн на потребителски интерфейс
- В) тестване/отстраняване на грешки
- Г) разработка/създаване на прототип

## **9. Уеб стандартите осигуряват:**

- А) оригиналност на предоставеното съдържание в уеб сайта
- Б) съответствието между името на уеб сайта и неговия IP адрес
- В) минимално време за зареждане и визуализация на уеб сайта
- Г) архитектура клиент сървър за създаване на динамичен уеб сайт

## **10. Коя структурна част от графичния интерфейс на уеб сайт съдържа връзки към**

## **вътрешните страници на сайта?**

- А) заглавна част (header)
- Б) главна навигационна част (main navigation)
- В) част за съдържанието (content)
- Г) долна част (footer)

*Отговорите на задачите от 11. до 13. вкл. запишете в листа за отговори!*

**11. Дадена е таблица с направени резервации към няколко хотела. Запишете стойностите в празните полета на филтъра, така че да се визуализират резервациите направени за повече от 5 нощувки, след 10.06.2023 г. в България.**

*(В листа за отговори напишете (1), (2) и (3) и срещу тях запишете името на колоната и съответната стойност на полето във филтъра.)*

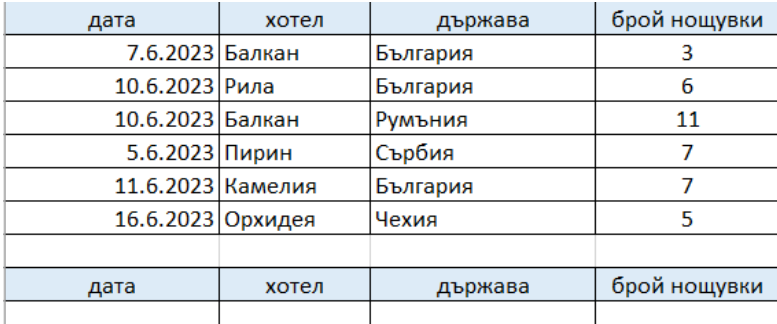

**12. На диаграмата по-долу е показано процентното разпределение на родените деца през 2021 г. в България по райони. Ако разделим България на три района:** *(1)* **Западен, (2) Централен и (3) Източен, запишете какво ще бъде процентното им разпределение.**

*(В листа за отговори напишете (1), (2) и (3) и срещу тях запишете съответните думи или изрази.)*

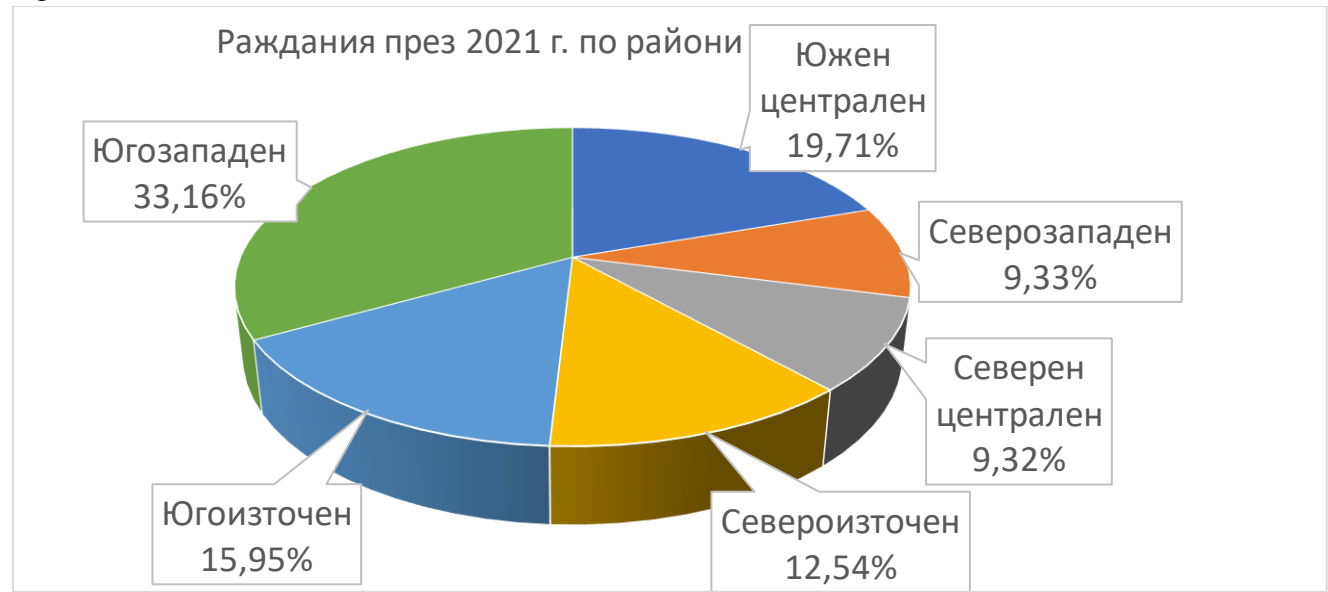

**13. В таблица са представени данни за доставки на макаронени изделия. Необходимо е да се създаде обобщаваща таблица, която да представи общата сума за всяко от доставените изделия, за всеки ден от седмицата. Запишете стойностите, които трябва да се поставят в полета (1)** *Rows***, (2)** *Columns* **и (3)** *Values* **в обобщаващата таблица.**

*(В листа за отговори напишете (1), (2) и (3) и срещу тях запишете съответните думи или изрази.)*

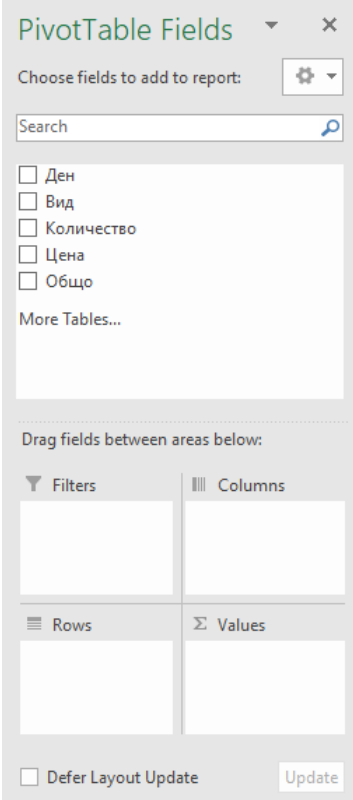

*Отговорите на задачите от 14. до 18. включително отбелязвайте в листа за отговори!* 

### **14. Кое от твърденията за система за управление на съдържанието е вярно?**

А) Менютата са елемент на интерфейса, предназначен за навигация.

Б) Приспособлението е компонент, който е отговорен за външния вид на сайта.

В) Темата е софтуерна добавка, предназначена да внесе допълнителна функционалност в сайта.

Г) Разширенията са текстови блокове, графики, връзки към категории, тагове и др.

### **15. Какъв вид диаграма е представена на изображението?**

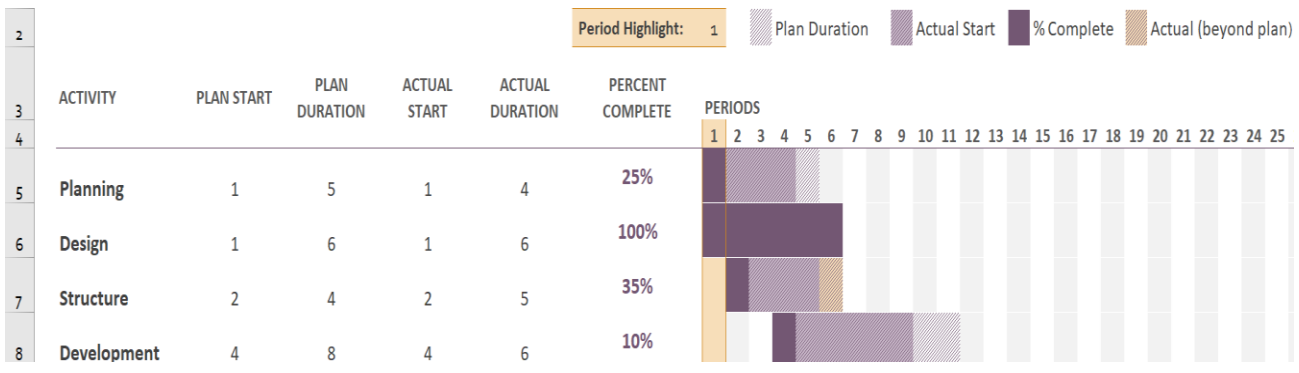

- А) Времева диаграма
- Б) Водопадна диаграма
- В) Кръгова диаграма
- Г) Диаграма на Гант

**16. Даден е процесор със следните характеристики:** *2.2 GHz, 64-bit, 24 Cores, 32 Threads, 36 MB Cache, 128 GB Memory Size, 125 W***. Какъв е размерът на кеш паметта на процесора?**

А) 2.2 GHz Б) 36 MB В) 128 GB Г) 125 W

**17. За защита на данните, записани на външен твърд диск от неоторизиран достъп, трябва да:**

А) архивирате данните Б) криптирате данните В) клонирате данните Г) структурирате данните

## **18. Нарушение на Закона за авторското право е използването на:**

А) търговска/запазена марка в рамките на държавата от регистратора ѝ

- Б) литературно произведение до 70 години след смъртта на автора му
- В) програмен език за създаване на софтуер

Г) изобретение, преди да бъде патентовано

**19. В таблиците по-долу е въведена информация за ученици и за тези от тях, които са участници в различни олимпиади.** 

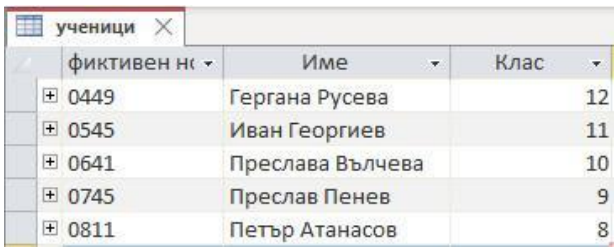

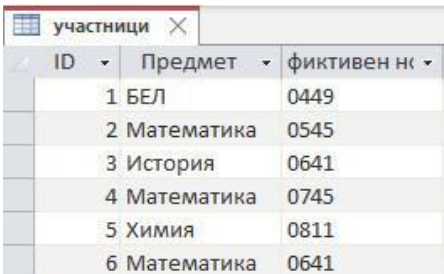

**В листа за отговори запишете какъв ще е резултатът от показаната заявка за селектиране.** 

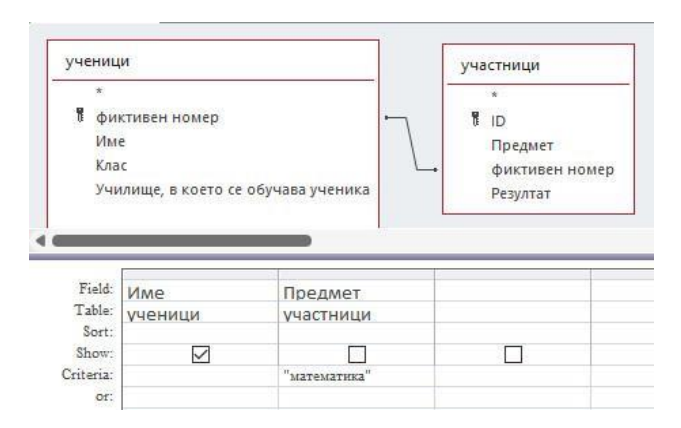

**20. Следният етикет е изграден от три слоя с имена** *сладоледи***,** *етикет* **и** *желатерия***.** 

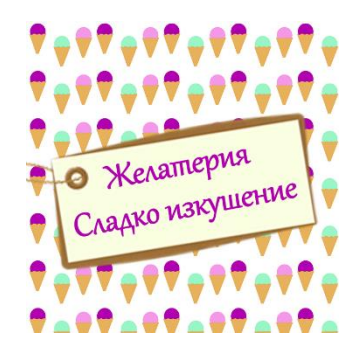

В листа за отговори напишете (1), (2) и (3) и срещу тях имената на слоевете.

- (1) Най-отгоре ……………
- (2) По средата …………….
- (3) Най-отдолу ……………

**21. В листа за отговори напишете (1), (2) и (3) и срещу тях напишете основните части** 

- **от URL адреса [https://mon.bg/DZI/2023/DZI\\_IT\\_PP.pdf](https://mon.bg/DZI/2023/DZI_IT_PP.pdf)**
	- (1) Протокол ……………………….....….
	- (2) Име на домейна …………………..
	- (3) Име на файла ………………..……..

**22. Напишете в листа за отговори как се нарича мястото, на което се появява уеб сайтът като резултат от търсене в търсеща машина.**

## **23. В листа за отговори напишете (1), (2), и (3) и срещу тях запишете видовете уеб атаки:**

(1) .................. е вид атака, която причинява блокиране на услуга или невъзможност на мрежата да функционира.

(2) ................. е атака, която използва уязвимост на приложението и "вмъква" нежелан код, който се изпълнява в браузъра на крайния потребител.

(3) ................ е техника, с която атакуващите използват уязвимости посредством невалидирани входни данни.

## **24. В листа за отговори напишете (1), (2), и (3) и срещу тях запишете вида на връзката**

#### **между данните.**

- (1) поръчки продукти ..................................................................................... (2) автомобил – регистрационен № ................................................................
- (3) ученик оценки ...........................................................................................

**25. Запишете върху кои елементи от електронната таблица можете да приложите защита на данните, за да защитите въведената информацията от волно или неволно редактиране/изтриване?**

*(В листа за отговори напишете (1), (2) и (3) и срещу тях запишете съответните думи или изрази.)*

# **МИНИСТЕРСТВО НА ОБРАЗОВАНИЕТО И НАУКАТА ДЪРЖАВЕН ЗРЕЛОСТЕН ИЗПИТ ПО ИНФОРМАЦИОННИ ТЕХНОЛОГИИ 23 май 2023 г. ПРОФИЛИРАНА ПОДГОТОВКА ВАРИАНТ 2 ЧАСТ 2 (Време за работа: 150 минути)**

*Файловете с решенията на задачите от 26. до 28. включително запишете в изпитната система, като спазите указанията в условието на задачата!*

## *Внимание! Имената на работните файлове, които прикачвате в изпитната система, НЕ трябва да съдържат текстове или символи, които могат да доведат до нарушаване на анонимността на изпитната Ви работа!*

**26. Като използвате файла** *Icecream.xlsx* **от папката Icecream, създайте формуляр за пресмятане на стойност на поръчка на сладолед.**

**В работния лист** *Сладолед* **в** *колона B* **създайте падащи списъци за всяка категория продукти "Сладолед", "Плодове" и "Добавки", като използвате информацията от работния лист** *Продукти***.**

**В работния лист** *Сладолед* **в** *колона C* **използвайте вградена функция за да изведете цената за 100 g. на всеки избран от списъка продукт.**

 **В работния лист** *Сладолед:*

- За категориите "Сладолед" и "Плодове" в *колона D (Количество(g))* създайте **падащ писък със стойности 50, 100 и 150.**
- **За категорията "Добавки" (клетки D14 до D17) задайте ограничение за въвеждане на цяло число в интервала [0,10].**
- **В** *колона Е* **(Цена) да се пресмята цената на продуктите в различните категории за избраното количество.**
- **В клетка** *Е18* **да се изчислява общата стойност на всички поръчани продукти.**
- **В клетка** *Е20* **да се начислява отстъпка 10% ако общата сума на поръчката е над 25 лв.**
- **В клетка** *Е21* **да се начислява доставка от 6 лв, ако поръчката е под 25 лв.**
- **В клетка Е22 да се пресмята общата стойност на поръчката.**

 **В работен лист** *Продажби - май 2023***:**

• **създайте обобщаваща таблица за броя продажби за всеки ден**

- **създайте обобщаваща диаграма по продаденото количество сладолед от всеки вид**
- на обобщаващата диаграма задайте заглавие "Продадено количество сладолед **по видове"**
- **добавете оси на обобщаващата диаграма – по хоризонтала "Вид сладолед", по**  вертикала "Количество (g)"
- **в клетка L23 пресметнете броя поръчки на сладолед "Йогурт"**

**Защитете от редактиране данните в работния лист** *Продукти* **с парола** *icecream* **Запазете файла с име zad\_26***.xlsx* **и го прикачете в изпитната система.**

**27. По случай Денят на Земята е необходимо да се създаде тематичен флаер с размер А5, чрез специализиран графичен редактор. За неговото създаване използвайте изображенията в папка** *Earth***.**

**Основни характеристики на флаерa: размер А5, фон – линейно преливане с цвят отгоре: #DDEEFF и цвят отдолу: #99AAFF.**

**Съдържание:**

- **Заглавие: Денят на Земята!**
	- o **3D текст**
	- o **Цвят # 4800FF, шрифт Georgia, стил Bold, размер на символите 36.**
	- o **Цвят # 000000, шрифт Georgia, стил Bold, размер на символите 36.**
- **Основно изображение: композиция, съставена от четири изображения. Изисквания:**
	- **Прецизно премахване на фоновата част от избраните изображения.**
	- **Всяко изображение да е поставено в отделен слой, именуван по подходящ начин.**
	- **Прилагане на прозрачност върху едно от изображенията.**
	- **Текстовете да са с посочените цветове и местоположение.**
	- **Използване на режим на слоевете, различен от Normal върху един от слоевете.**
	- **Композиране на двата текстови слоя, така че да се създаде 3D ефект.**
	- **Да се спазват принципите за баланс при композирането на обектите.**

**Запишете готовия флаер под името** *Earth***:**

**А) със стандартното разширение на програмата, с която работите**

**Б) с разширение** *png***.** 

**Прикачете в изпитната система двата файла в общ архив с име zad\_27.zip**

**28. Създайте уеб страница за България, като използвате предоставените ресурсни файлове в папката BG.** 

**Ширината на страницата да е 900px.**

**Страницата да се състои от 3 части: горна, съдържание и долна част.**

**Горната част на уеб страницата да съдържа логото от ресурсните файлове вляво и заглавието от текстовия файл – центрирано, вдясно от логото. Заглавието да е в цвят #d62612 и на отстояние отгоре 10 px.**

**Горната част да е отделена от останалата част с хоризонтална линия.**

**Съдържанието да е разделено на три хоризонтални части - block1, block2, block3, всяка от които да съдържа изображение вляво и заглавие и текст вдясно. Текстът е от ресурсния файл и да е двустранно подравнен.**

**Всеки от блокове да бъде оформен по следните критерии:**

- **block1 – фон - #ffffff, височина 200 px**
- **block2 – фон - #00966e, височина 200 px**
- **block3 – фон - #d62612, височина 200 px**

**За трите блока задайте разстояние от съдържанието до рамката - 20 px.**

**За изображенията в трите блока задайте допълнително разстояние до рамката – 10 px.**

**Долната част на сайта да съдържа информацията за източника. Текстът да е с размер 24 px, наклонен и центриран.**

**Запишете файла с име BG.html**.

**Създайте архив, включващ създадената страница и използваните изображения, с име zad\_28.zip и го прикачете в изпитната система.**

**МИНИСТЕРСТВО НА ОБРАЗОВАНИЕТО И НАУКАТА**

# **ДЪРЖАВЕН ЗРЕЛОСТЕН ИЗПИТ ПО ИНФОРМАЦИОННИ ТЕХНОЛОГИИ**

## **23 май 2023 г.**

## **ПРОФИЛИРАНА ПОДГОТОВКА**

## **ВАРИАНТ 2**

**Задача от 1. до 10. Ключ с верните отговори**

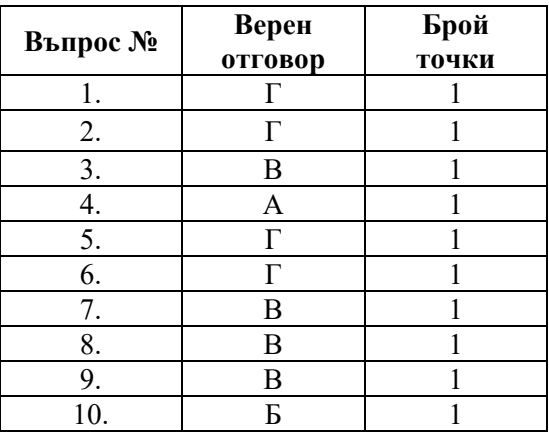

## **11. Примерно решение: - 3 точки**

- 1) дата: >10.6.2023;
- 2) държава: България
- 3) брой нощувки: >5

## **12. Примерно решение: - 3 точки**

- 1) Западен: 42,49%
- 2) Централен: 29,03%
- 3) Източен: 28,49%

## **13. Примерно решение: - 3 точки**

- 1) Rows: Ден
- 2) Columns: Вид
- 3) Values: Sum of Общо

#### **Задача от 14. до 18. Ключ с верните отговори**

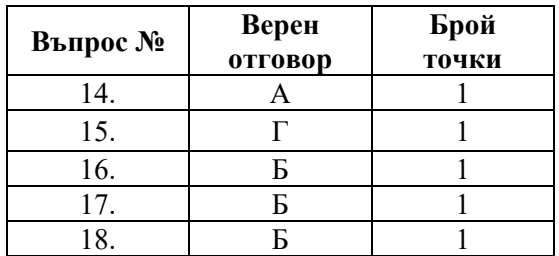

#### **19. Примерно решение: - 3 точки**

- 1) Иван Георгиев
- 2) Преслав Пенев
- 3) Преслава Вълчева

#### **20. Примерно решение: - 3 точки**

- 1) желатерия
- 2) етикет
- 3) сладоледи

#### **21. Примерно решение: - 3 точки**

- 1) https
- 2) mon.bg
- 3) DZI\_IT\_PP.pdf

**22. Отговор:** Рангово подреждане или *ранг* или *ранжиране* или *ranking* **– 3 точки**

### **23. Примерно решение: - 3 точки**

- 1) Denial of Service, DoS, Distributed Denial of Service, (DDoS)
- 2) Cross Site Scripting (XSS)
- 3) SQL Injection

#### **24. Примерно решение: - 3 точки**

- 1) много към много или М:N или N:M или many to many
- 2) едно към едно или 1:1 или one to one
- 3) едно към много или 1:N или 1:M или one to many

## **25. Примерно решение: - 3 точки**

- 1) Работна книга или Workbook
- 2) Работен лист или Sheet
- 3) Област от клетки или Cells

## **26. Примерно решение: - 15 точки**

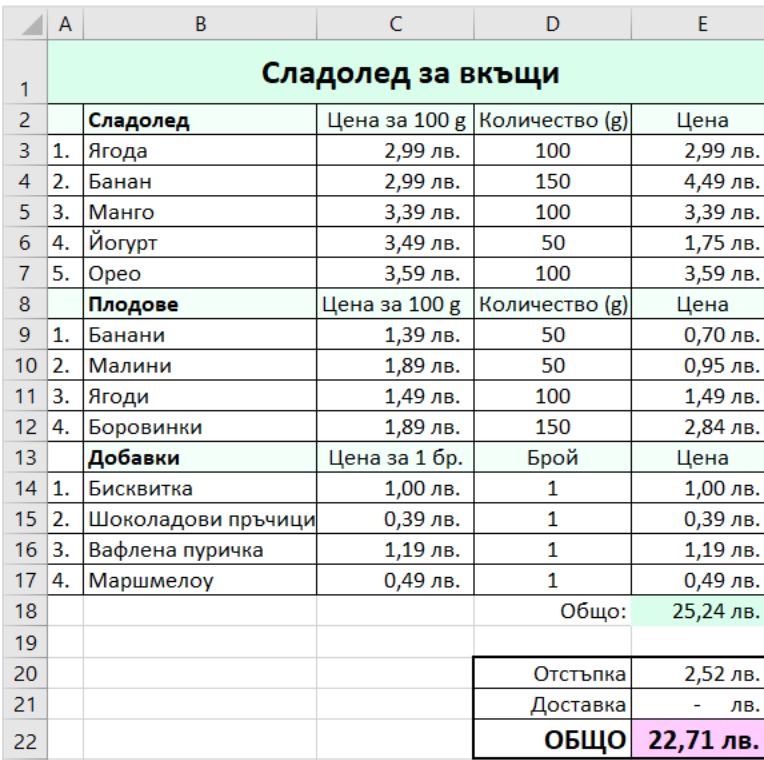

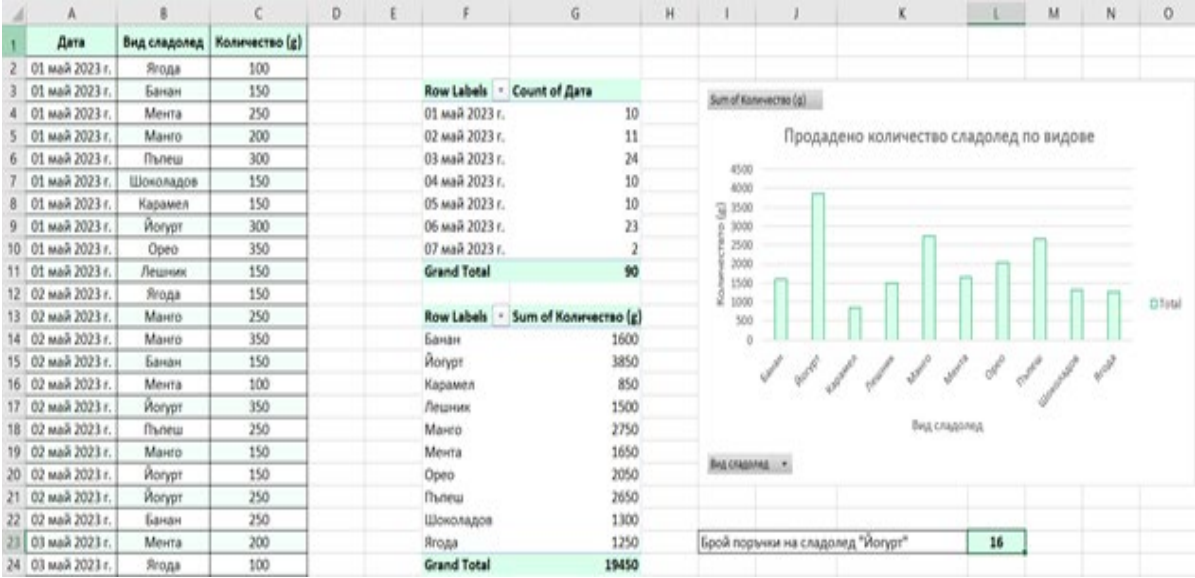

## **27. Примерно решение: - 20 точки**

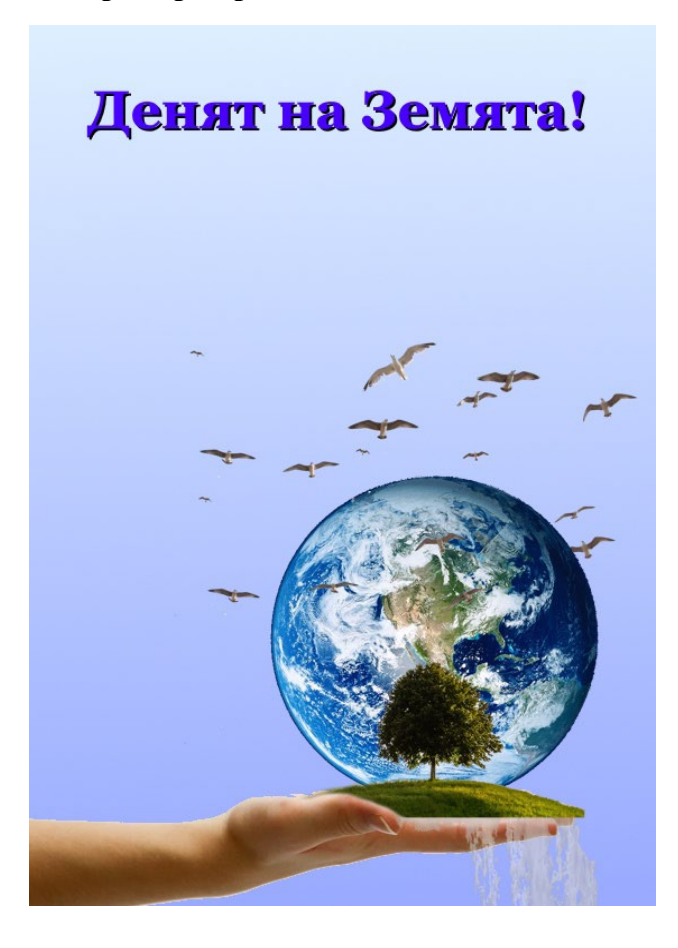

**28. Примерно решение – 20 точки**

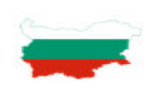

#### География на България

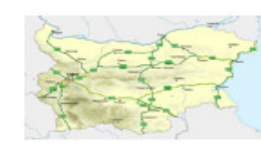

#### Местоположение

България се намира в югоизточна Европа, и заема източната част на Балканския полуостров, на брега на Черно море. Общо 1808 километра сухопътни граници се делят с Гърция и Гурция и Гурция и Сарбия Махедония и Сърфия запад

#### Планини

'траната обхваща части от отделните региони, известни в класическата епоха като Мизия, Тракия<br>Такедония... Около 30% от територията са равнини, а платата и хълмовете заемат около 41<br>Огозападната част на страната има по-си

#### Животински и растителни видове

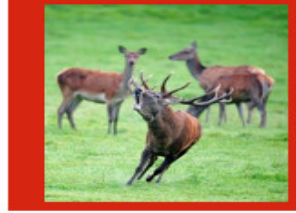

Базимодействието на различни климатични, хидроложки, геоложки и топографски условия е причина България да има сравнително голямо разнообразне от растителни и животински вида влечути, над 300 вида черноморски и сладоводни

Източник: Wikipedia

*Забележка: Признават се и всички други верни предложени решения.*